## **Vorgangsmeldung beim Liefern gleicher Artikel**

Bei der Eingabe der Artikelnummer in der Vorgangserfassung erhalten Sie einen Hinweis, dass dieser Artikel in einem zuvor definierten Zeitraum an diese Adresse bereits fakturiert worden ist.

Geprüft wird dabei die History. Somit muss als Voraussetzung für eine Meldung im Vorgang ein Eintrag in der History zu diesem Kunden mit diesem Artikel mit einer entsprechenden Buchungsmenge sein.

Ist der Artikel im zu prüfenden Zeitraum vorhanden, erhalten Sie den folgenden Programmhinweis:

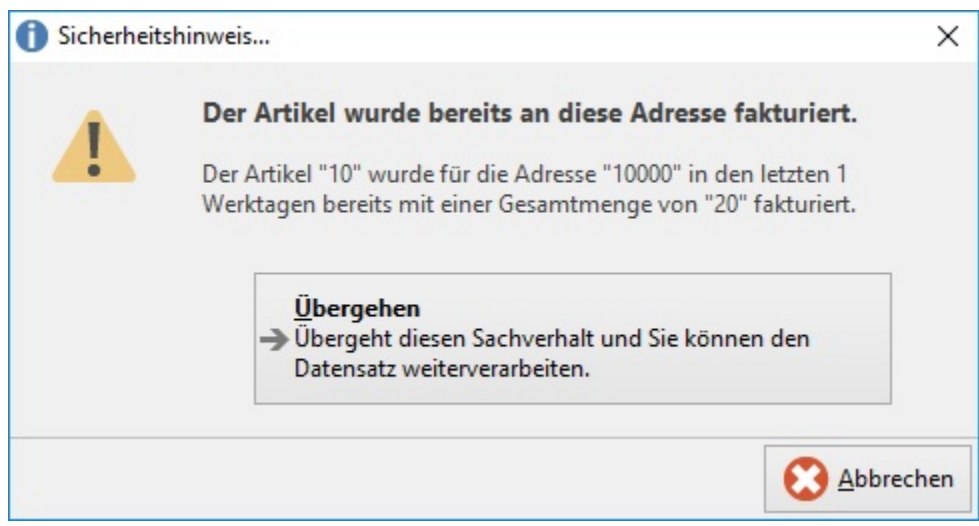

Klicken Sie auf die Schaltfläche: WEITER, wenn Sie mit der Eingabe fortfahren möchten.

Mit der Schaltfläche: ABBRECHEN gelangen Sie zurück zur Eingabe der Artikelnummer, um einen anderen Artikel auswählen zu können.

Die notwendigen Voreinstellungen treffen Sie in den Parametern der Vorgangsart wie nachfolgend beschrieben:

Über die Schaltfläche: PARAMETER – Bereich VORGÄNGE – ARTEN gelangen Sie zur Auswahl der Vorgangsarten. Wählen Sie die betreffende Vorgangsart aus und verwenden Sie die Schaltfläche: ÄNDERN, um das Eingabefenster "Vorgangsart ändern" zu öffnen.

Im **Register: "Kontakt / Wiedervorlage/ Meldung"** tragen Sie in das Feld: "wenn der Artikel in den letzten ... Werktagen bereits fakturiert wurde" die Anzahl der auszuwertenden Werktage ein.

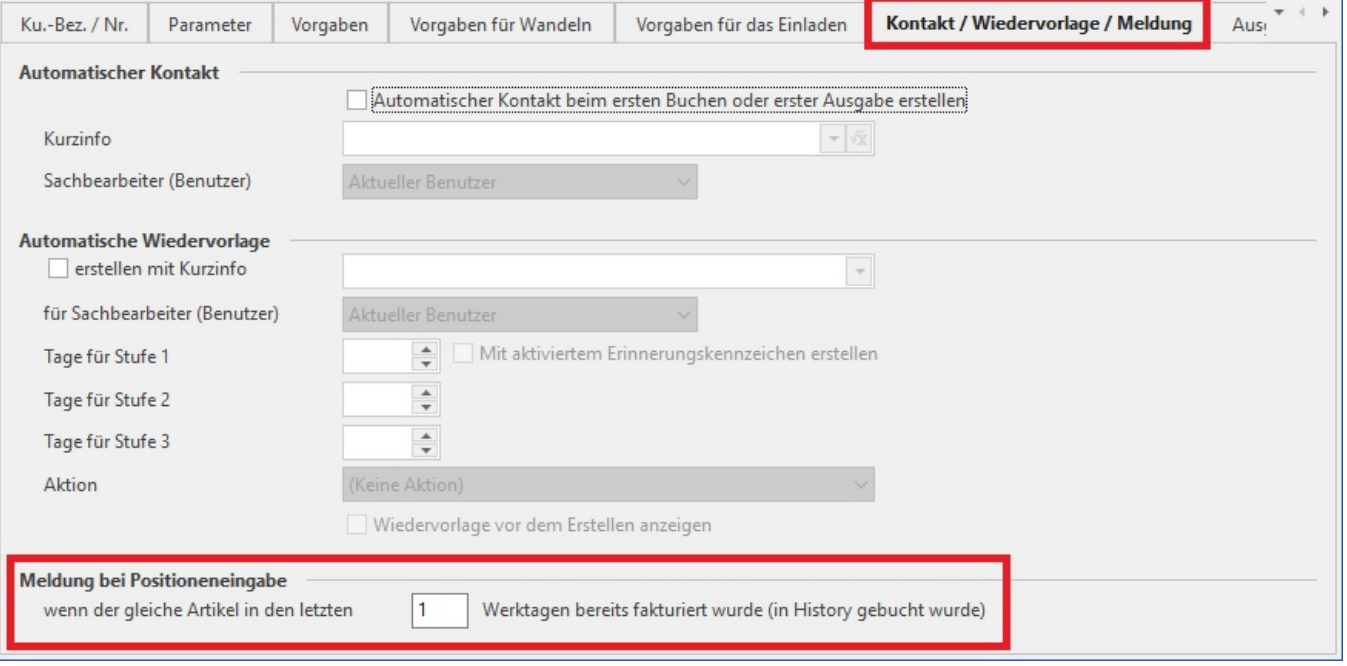

Berücksichtigt werden die als Arbeitstage angegebenen Tage laut "Öffnungszeiten". Die Öffnungszeiten definieren Sie über die Schaltfläche: PARAMETER – Bereich SONSTIGE – ÖFFNUNGS& ARBEITSZEITEN.